## **Инструкция по подбору редукторов APEX**

**Шаг 1:** Выбираем бренд:

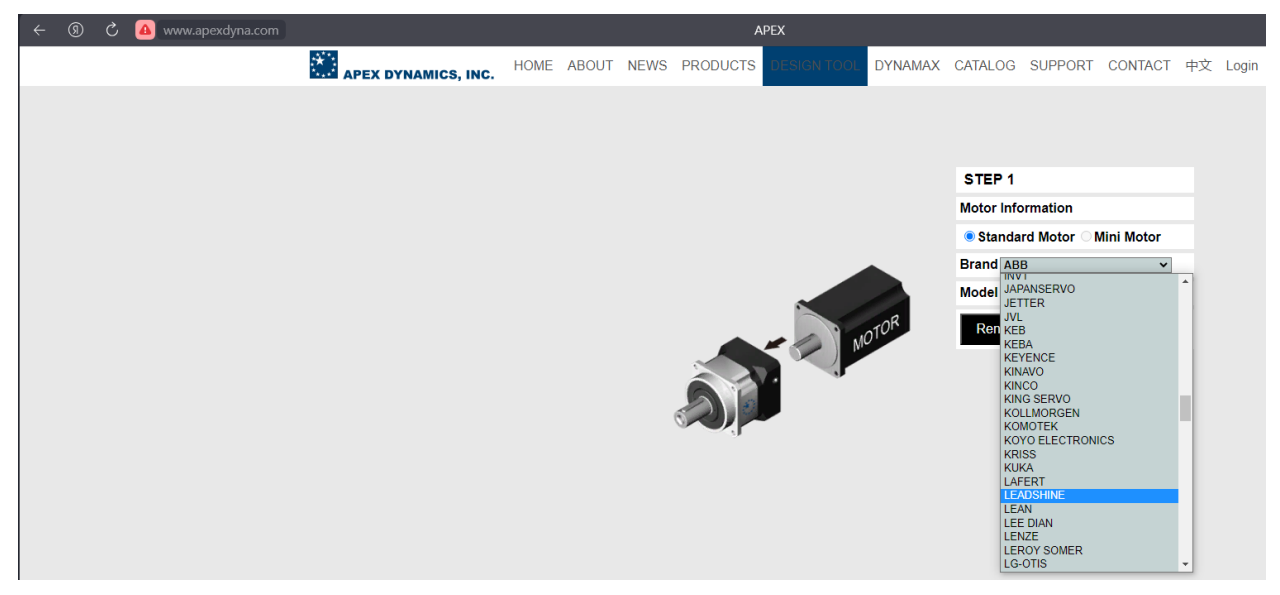

А также марку мотора, с которым будет интегрирован редуктор:

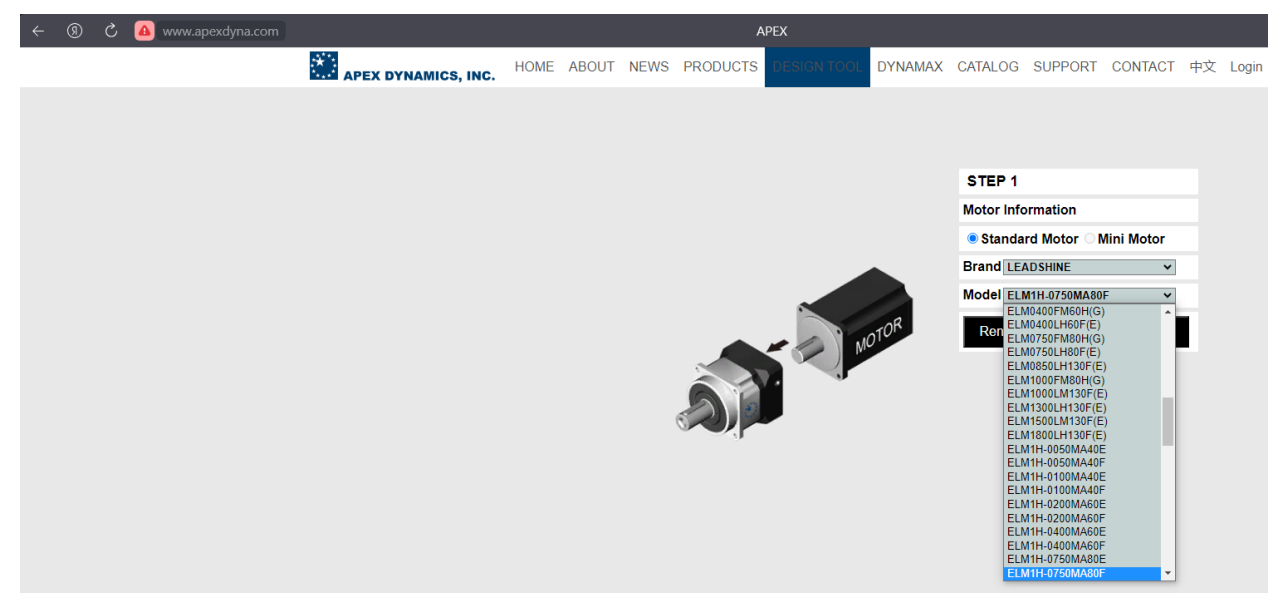

**Шаг 2:** Выбираем необходимую серию редукторов:

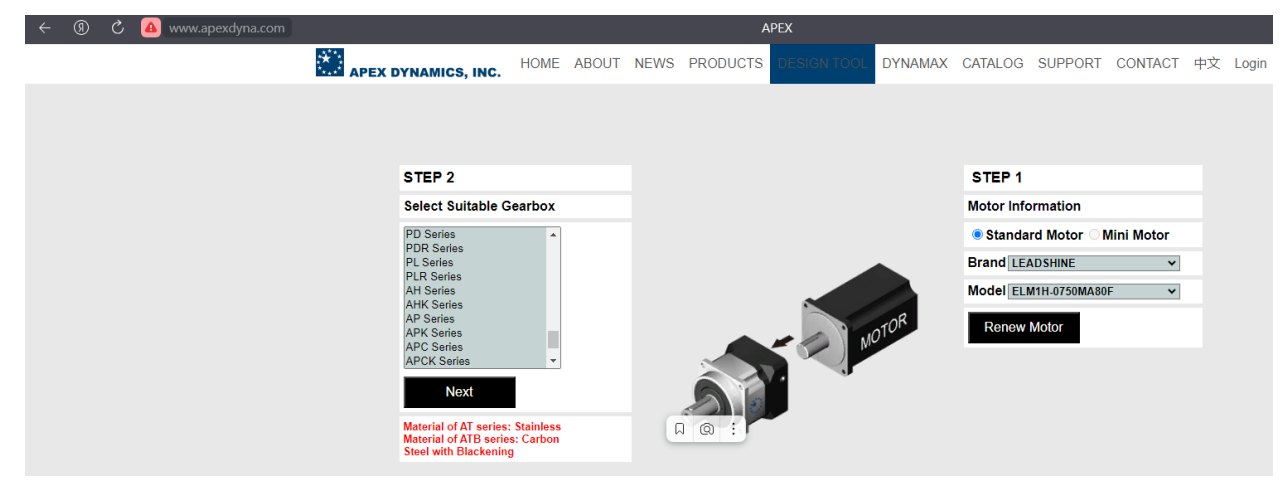

После этого в выбранной серии будут видны возможные типоразмеры редуктора:

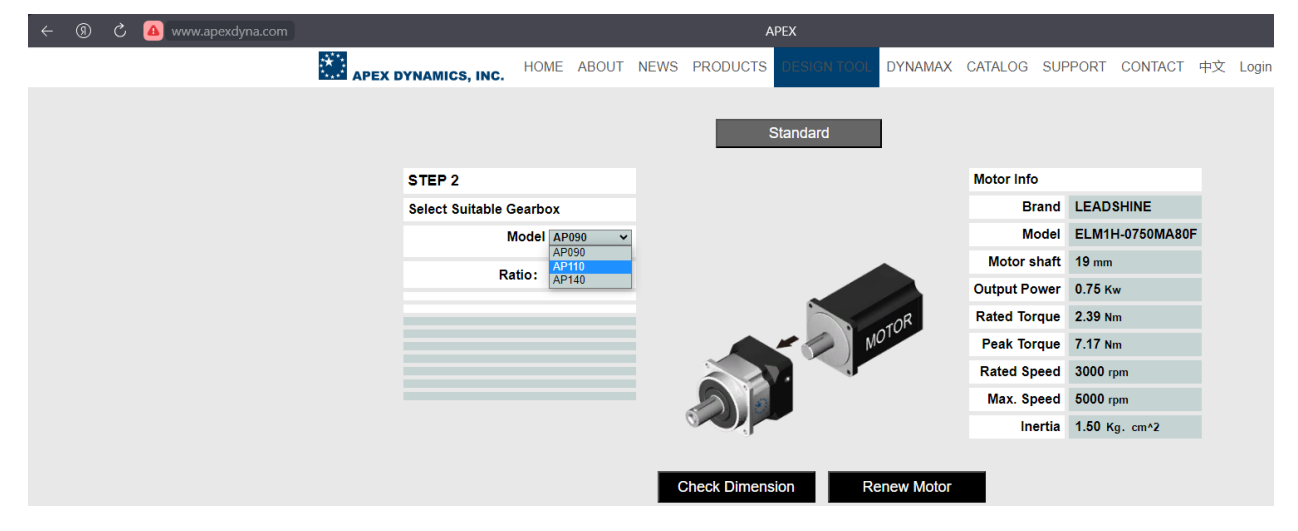

Выбираем необходимый типоразмер и будут видны передаточные отношения, доступные в данной связке:

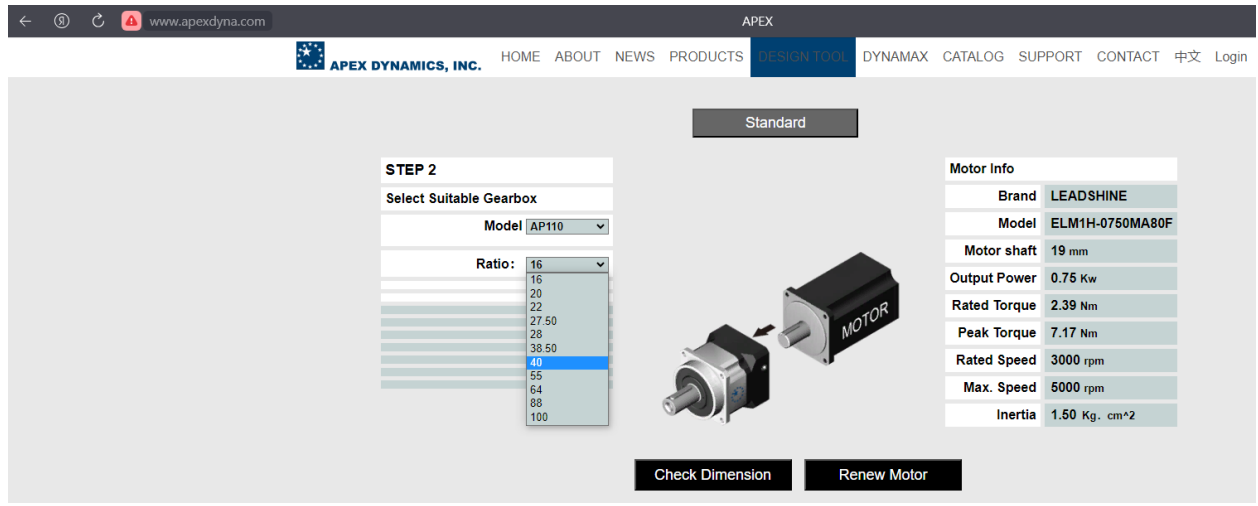

После выбора необходимого передаточного отношения нажимаете кнопку Check Dimension:

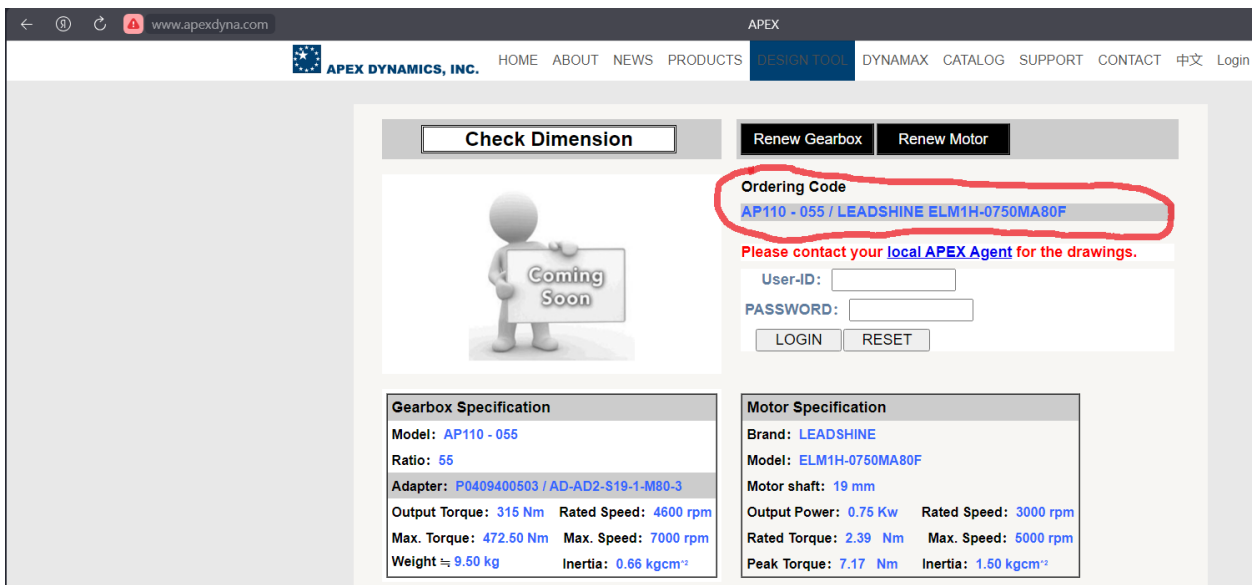

Будет сгенерирован заказной код, по которому необходимо заказывать редуктор.

**Если Вам нужны чертежи и 3D модели – обращайтесь к вашему менеджеру!**